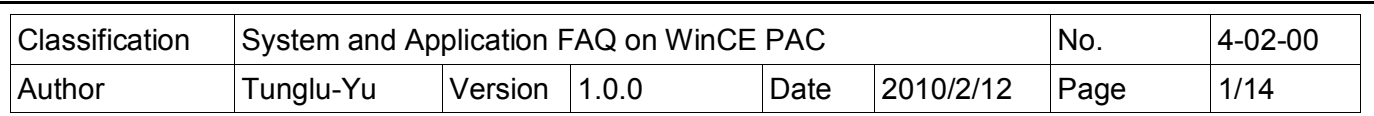

## **How to reinstall the eboot by a download cable**

*Applies to:*

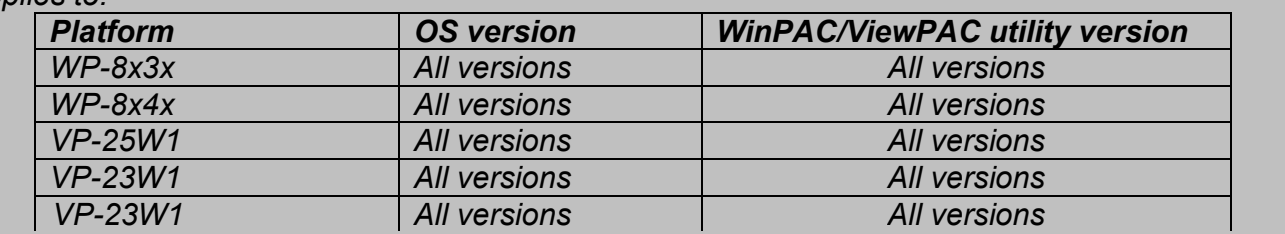

If the WinPAC/ViewPAC can not boot and OS can not be updated by the EShell, the eBoot may be damaged or lost. Then you have to use the download cable to re-install the eBoot. When the eBoot is installed well, the EShell will be able to communicate with the eBoot to update the OS through the Ethernet.

To update the eboot by a download cable, perform the following steps:

**Step 1: Download** the "Update Eboot Tool" folder from CD: \napdos\wp-8x4x ce50\pc tools\ or ftp://ftp.icpdas.com.tw/pub/cd/winpac/napdos/wp-8x4x\_ce50/pc\_tools/ and the latest version of the eboot to the "Update Eboot Tool" folder.

## **Tips & Warnings**

A

The location of latest version of eBoot for difference devices:

- 1. WP-8x4x is in CD:\napdos\wp-8x4x\_ce50\os\_image\eboot\ or ftp://ftp.icpdas.com.tw/pub/cd/winpac/napdos/wp-8x4x\_ce50/os\_image/eboot/
- 2. WP-8x3x is in CD:\napdos\wp-8x3x\_ce50\os\_image\eboot\ or "ftp://ftp.icpdas.com.tw/pub/cd/winpac/napdos/wp-8x3x\_ce50/os\_image/eboot/"
- 3. VP-25W1 is in CD:\napdos\vp-2000\_ce50\os\_image\vp-25w1\eboot\ or "ftp://ftp.icpdas.com.tw/pub/cd/winpac/napdos/vp-2000\_ce50/os\_image/vp-25w1/eboot/"
- 4. VP-23W1 is in CD:\napdos\vp-2000\_ce50\os\_image\vp-23w1\eboot\ or "ftp://ftp.icpdas.com.tw/pub/cd/winpac/napdos/vp-2000\_ce50/os\_image/vp-23w1/eboot/"

ICP DAS Co., Ltd. Technical document

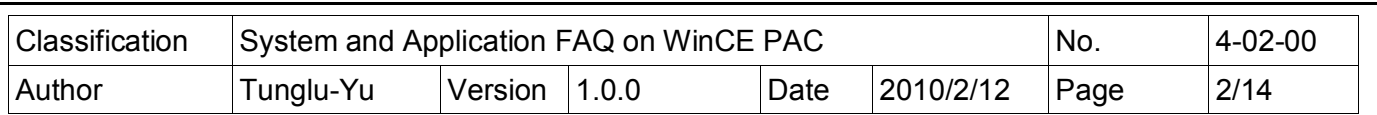

## **Step 2: Install "**Giveio".

Copy the "Giveio.sys" from the "Update\_Eboot\_Tool" folder to the "c:\windows\system32\drivers" folder.

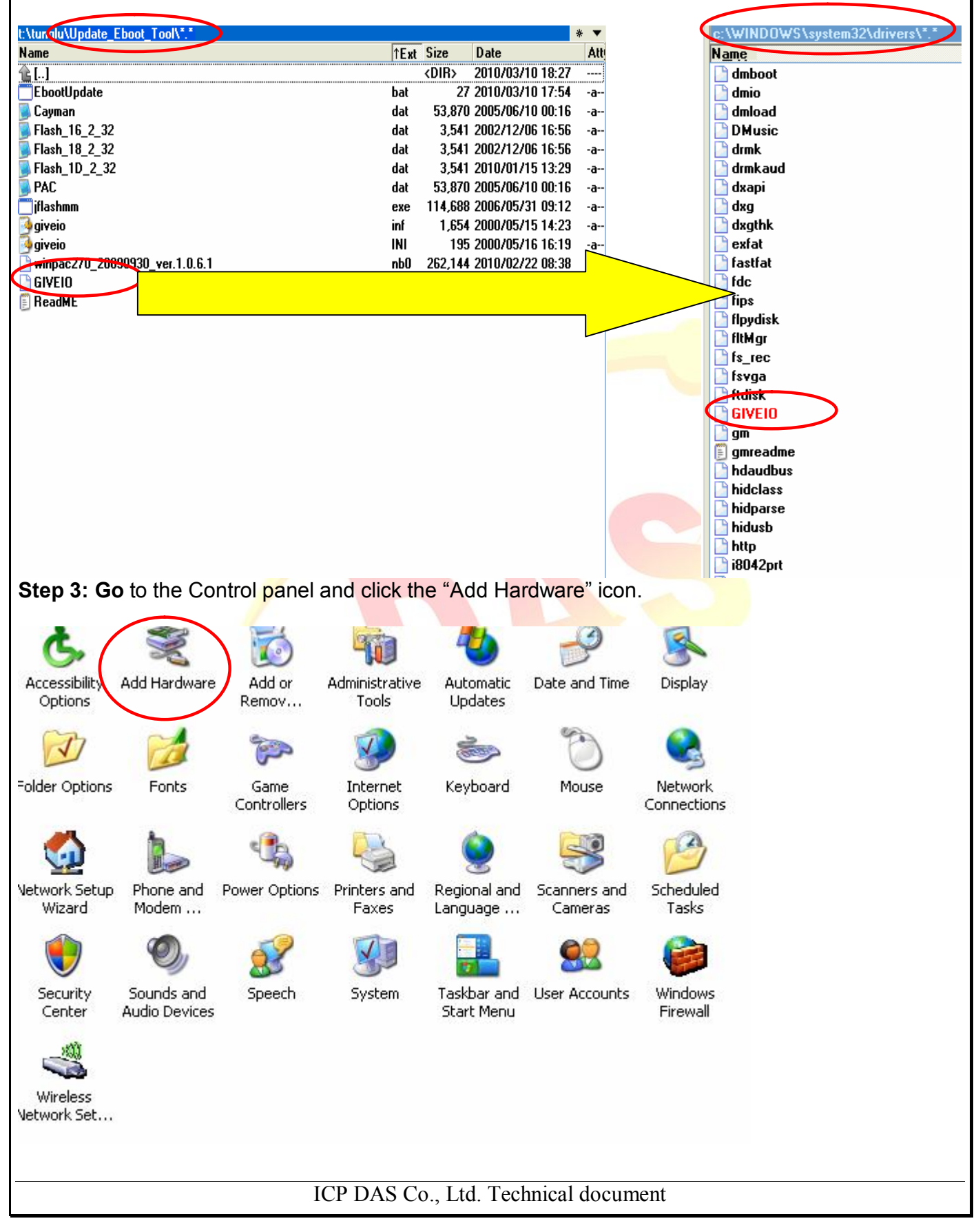

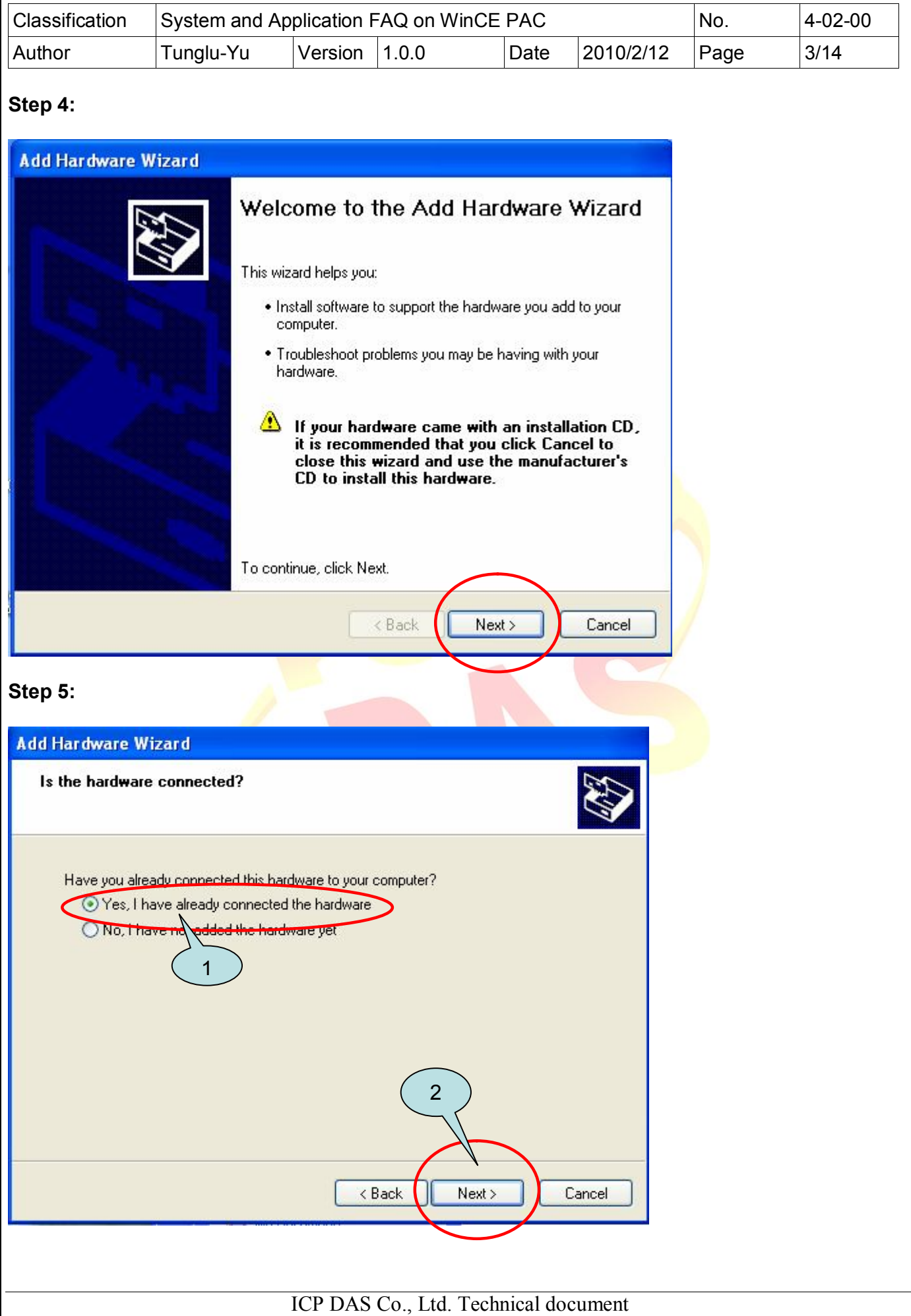

You created this PDF from an application that is not licensed to print to novaPDF printer ([http://www.novapdf.com\)](http://www.novapdf.com)

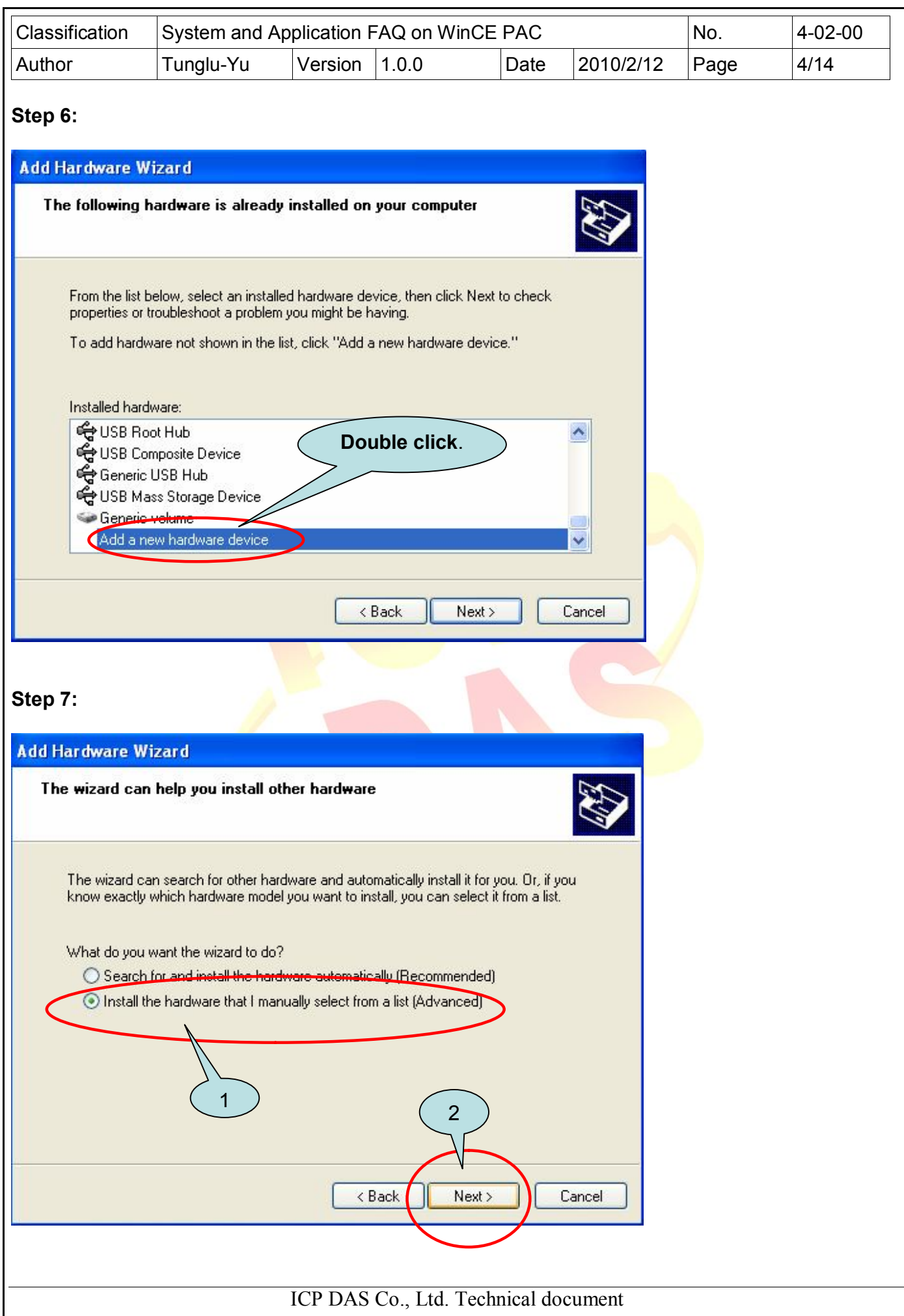

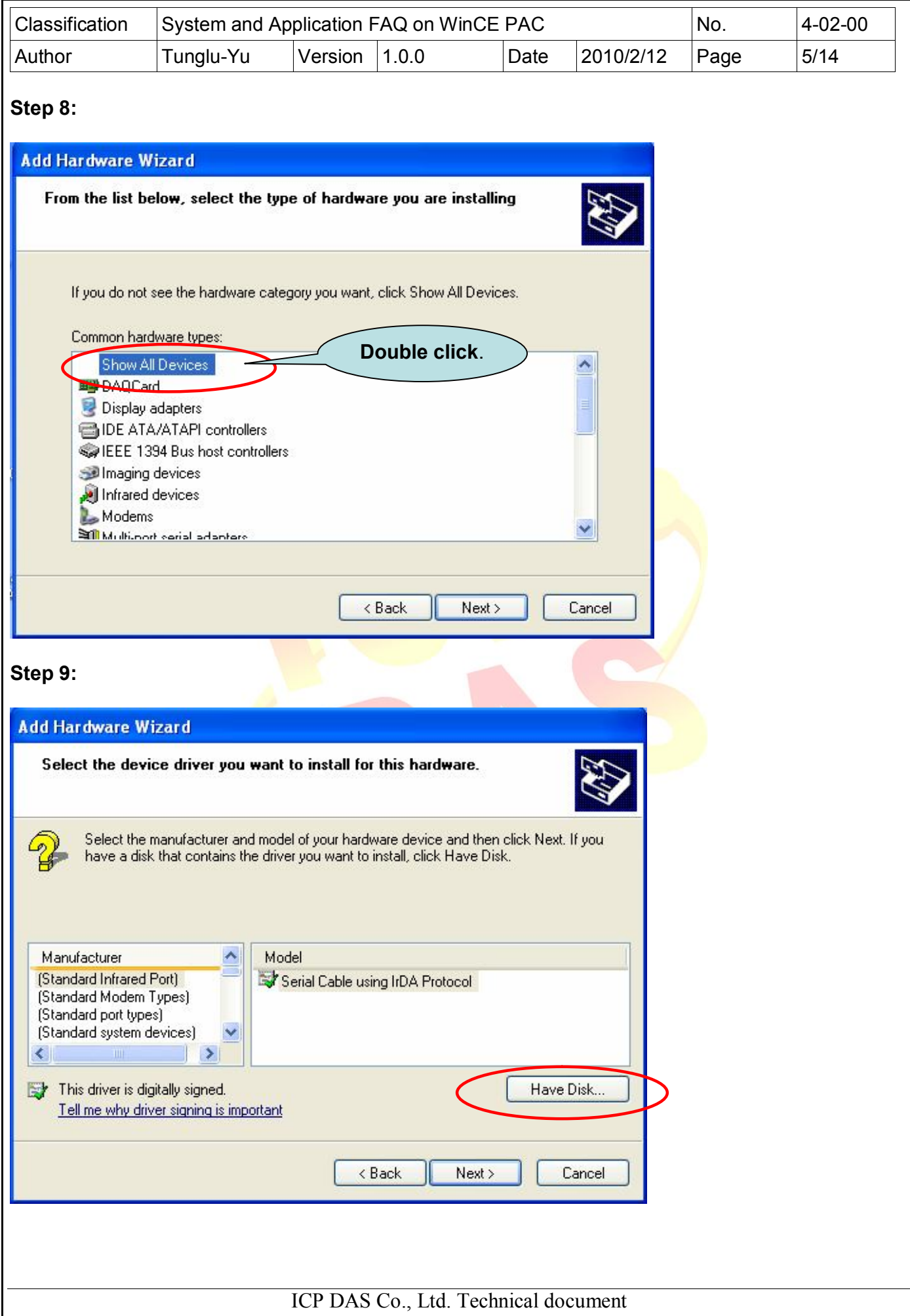

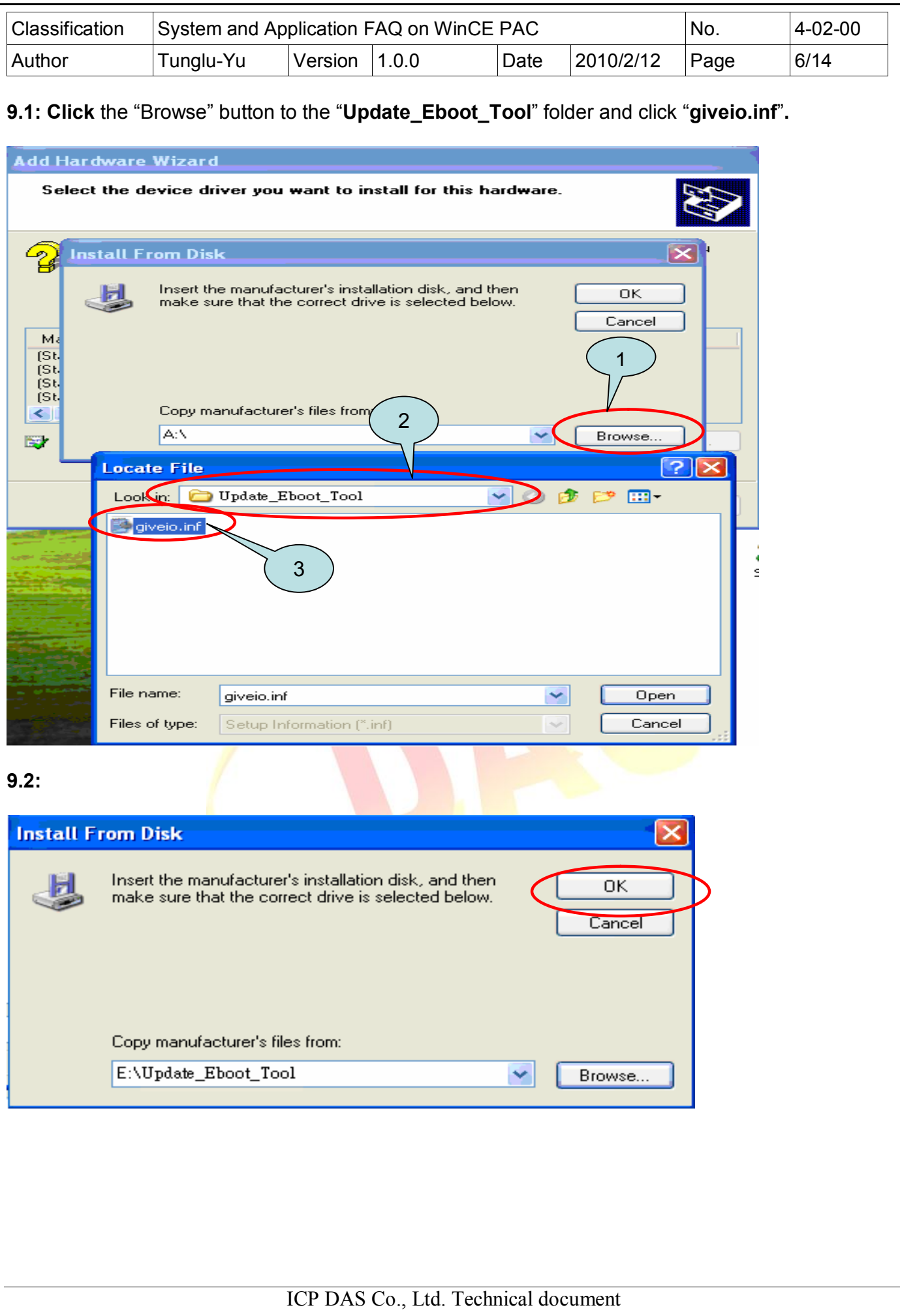

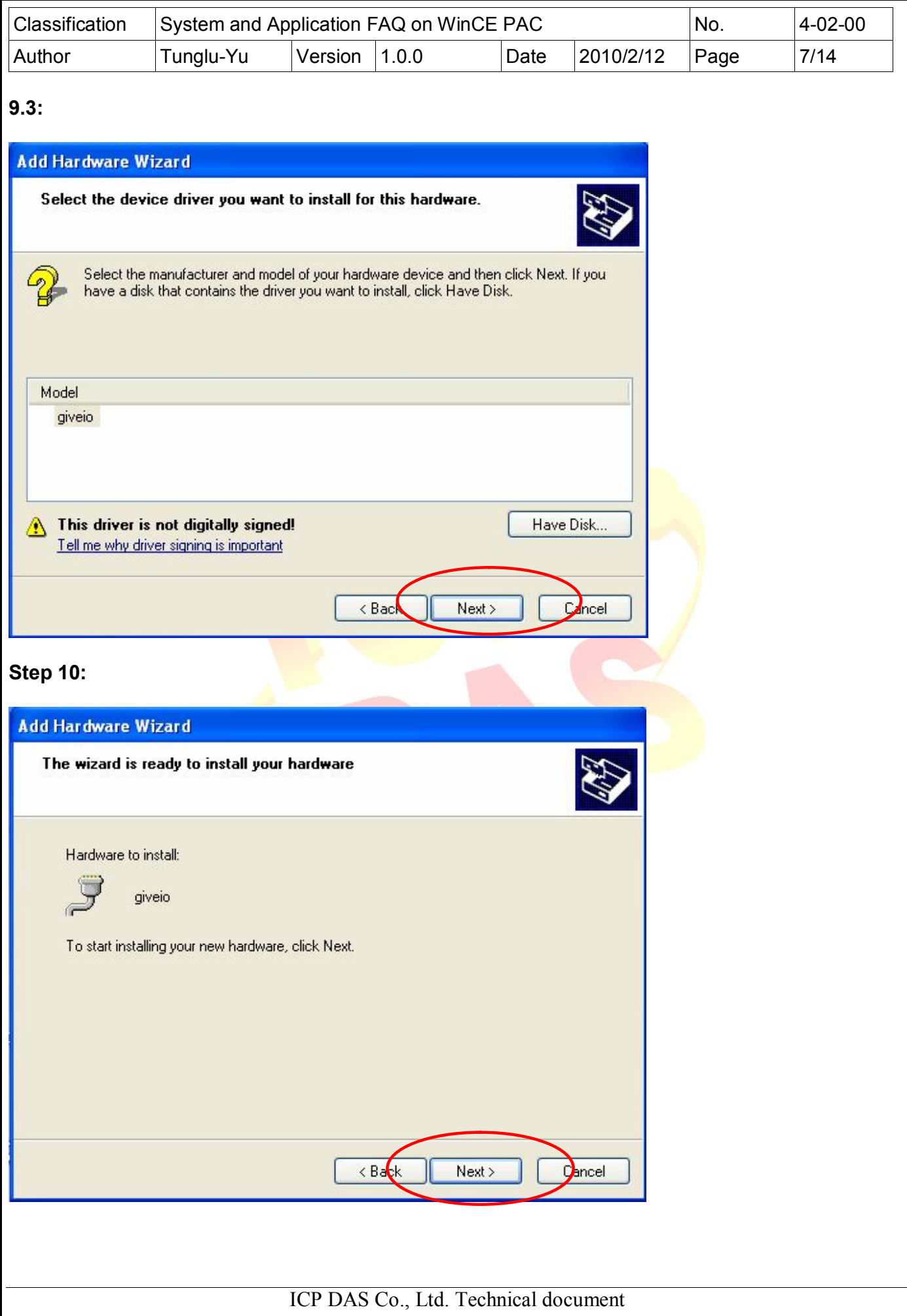

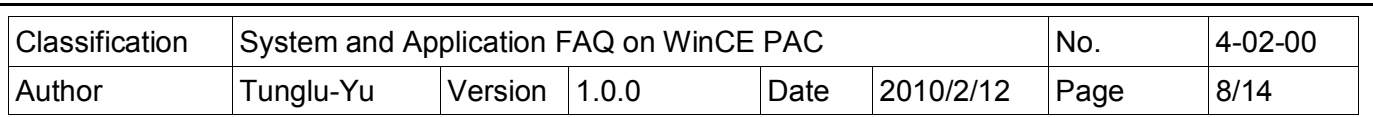

## **Step 11:**

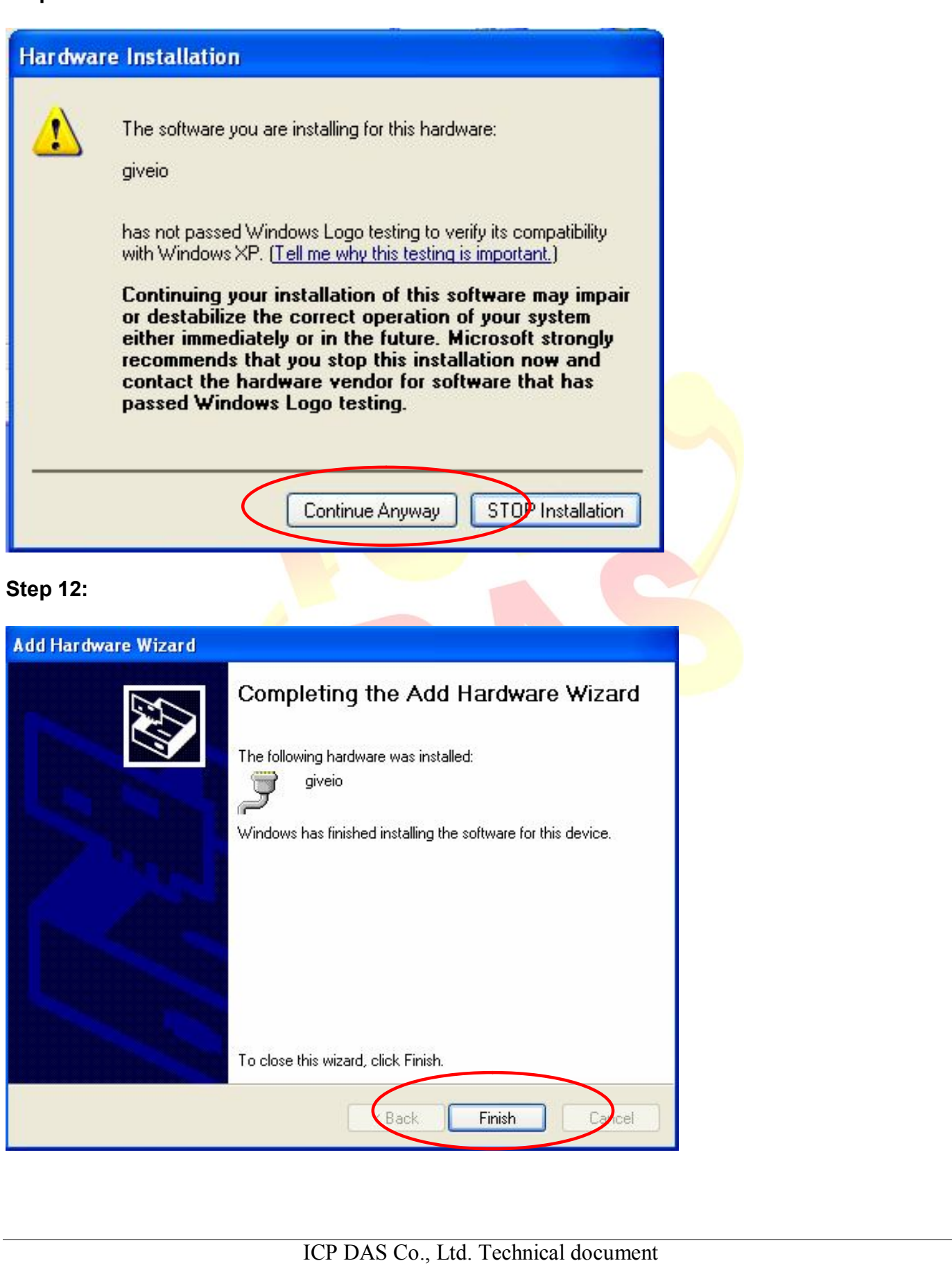

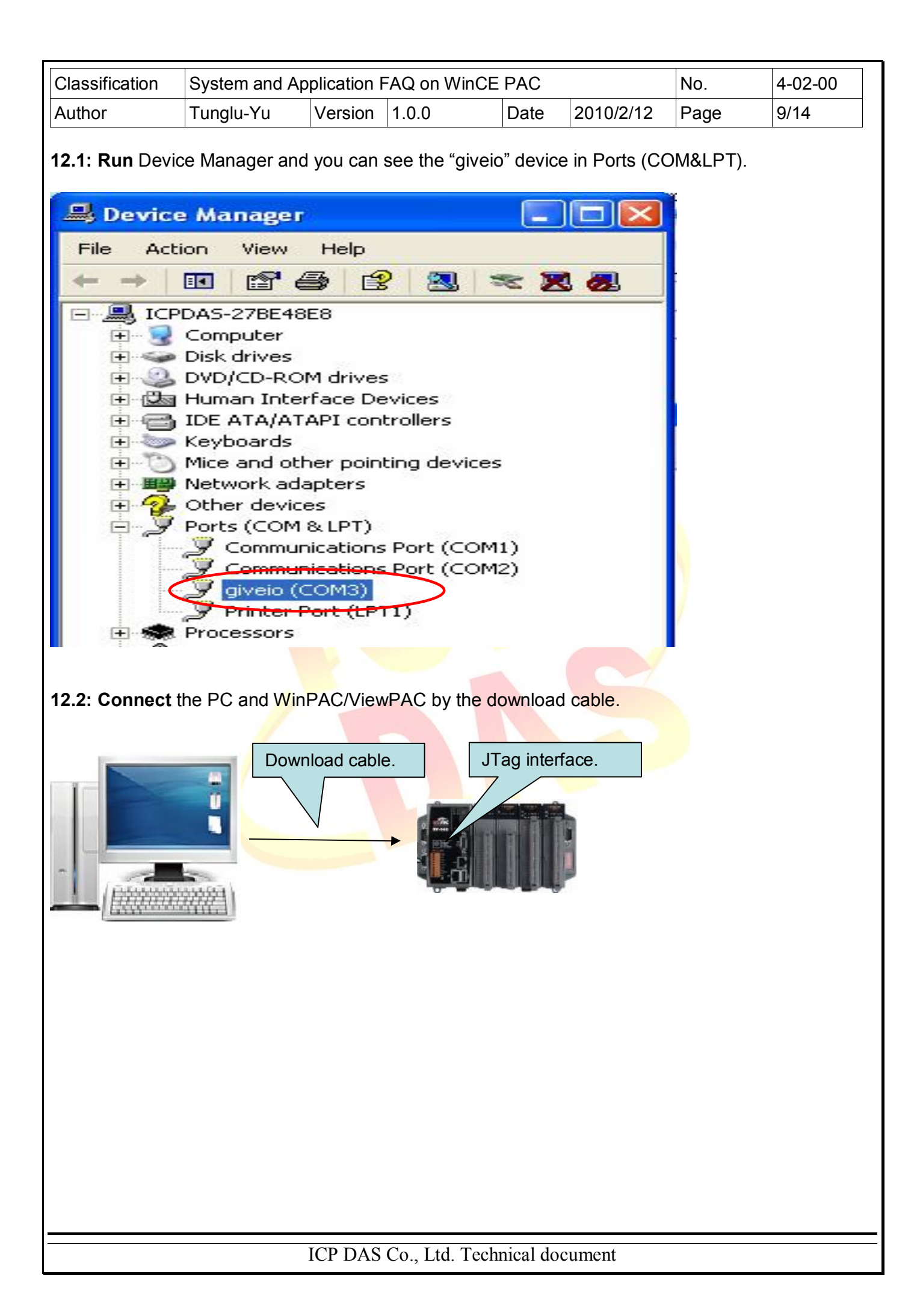

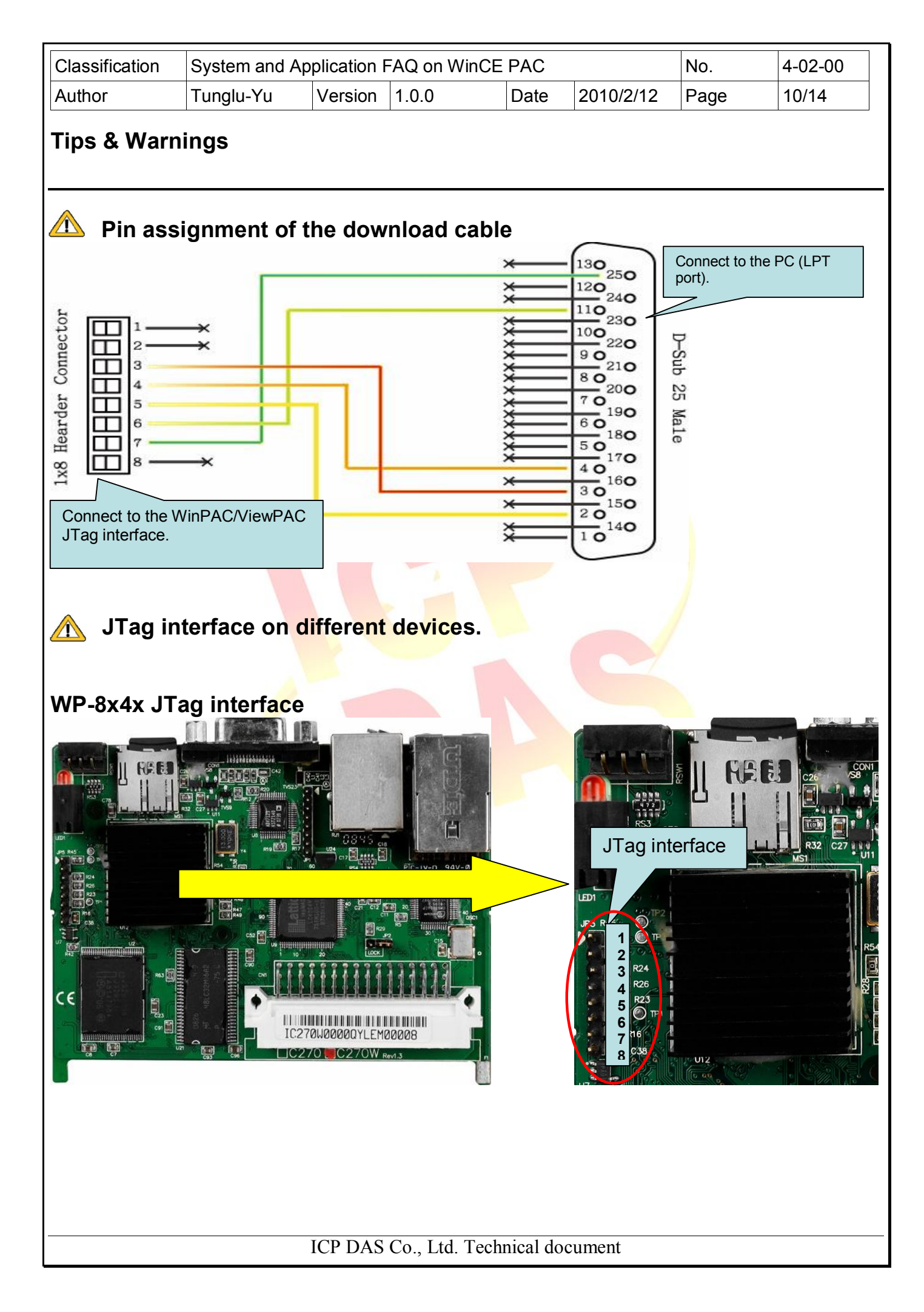

You created this PDF from an application that is not licensed to print to novaPDF printer ([http://www.novapdf.com\)](http://www.novapdf.com)

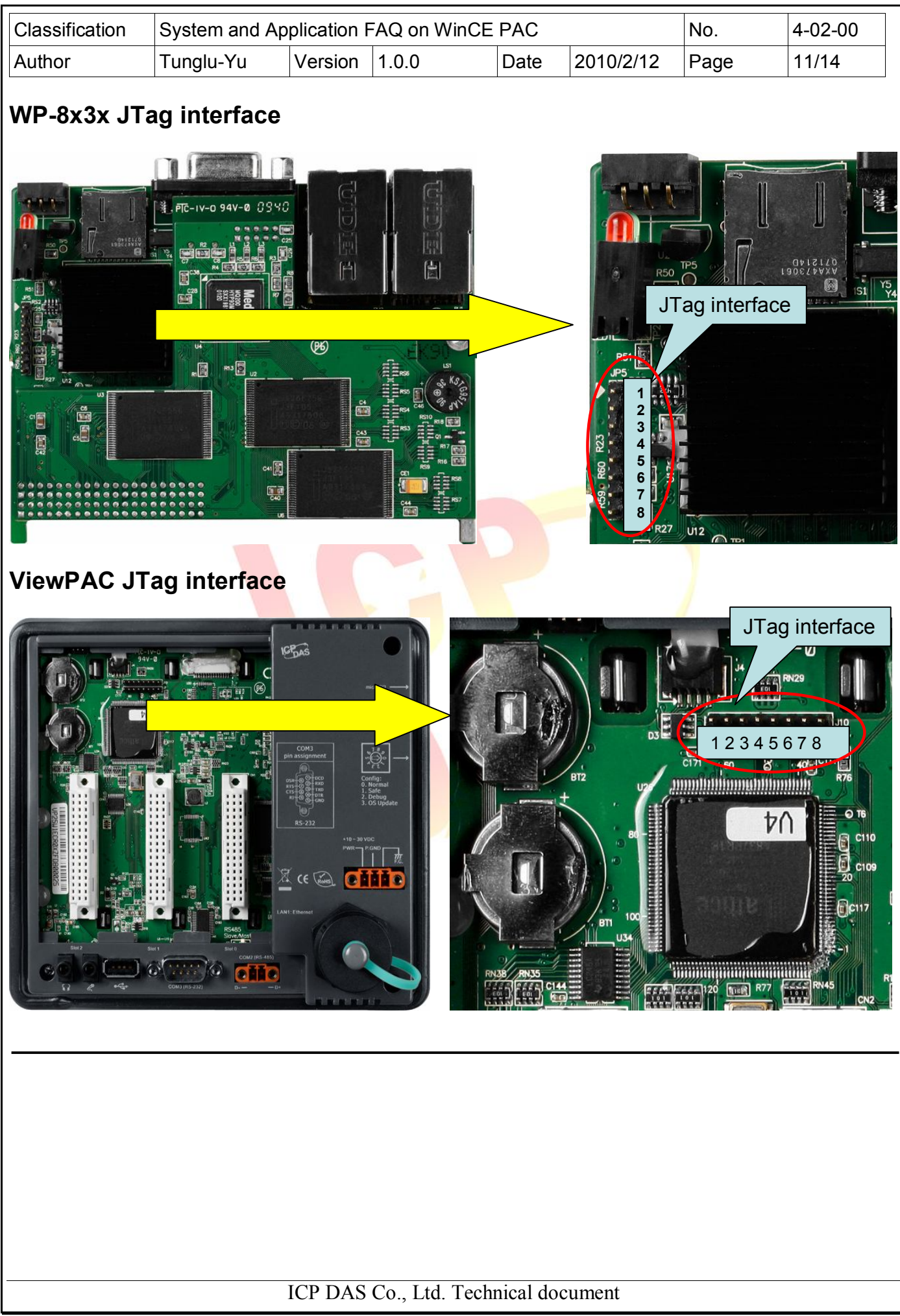

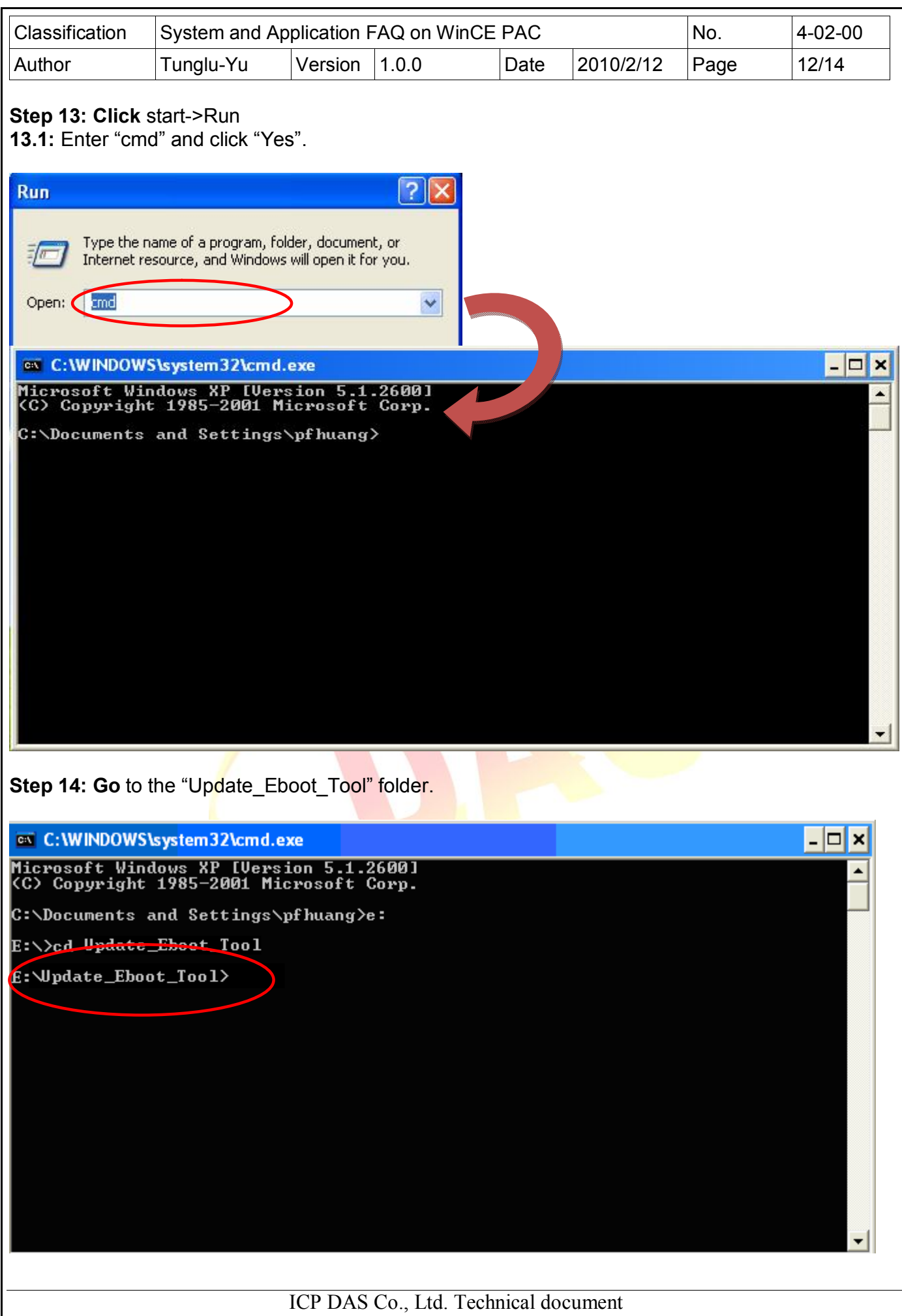

You created this PDF from an application that is not licensed to print to novaPDF printer ([http://www.novapdf.com\)](http://www.novapdf.com)

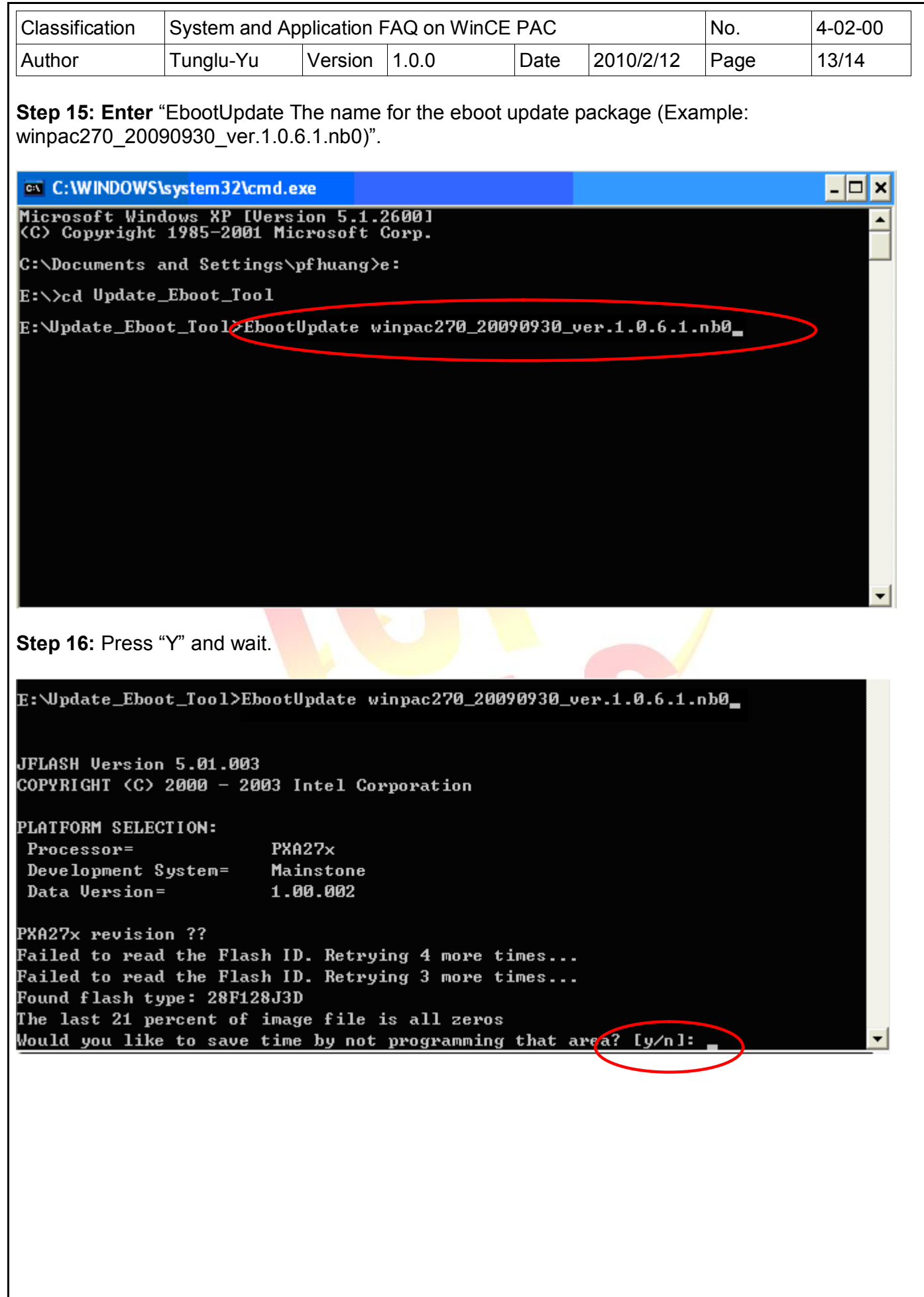

ICP DAS Co., Ltd. Technical document

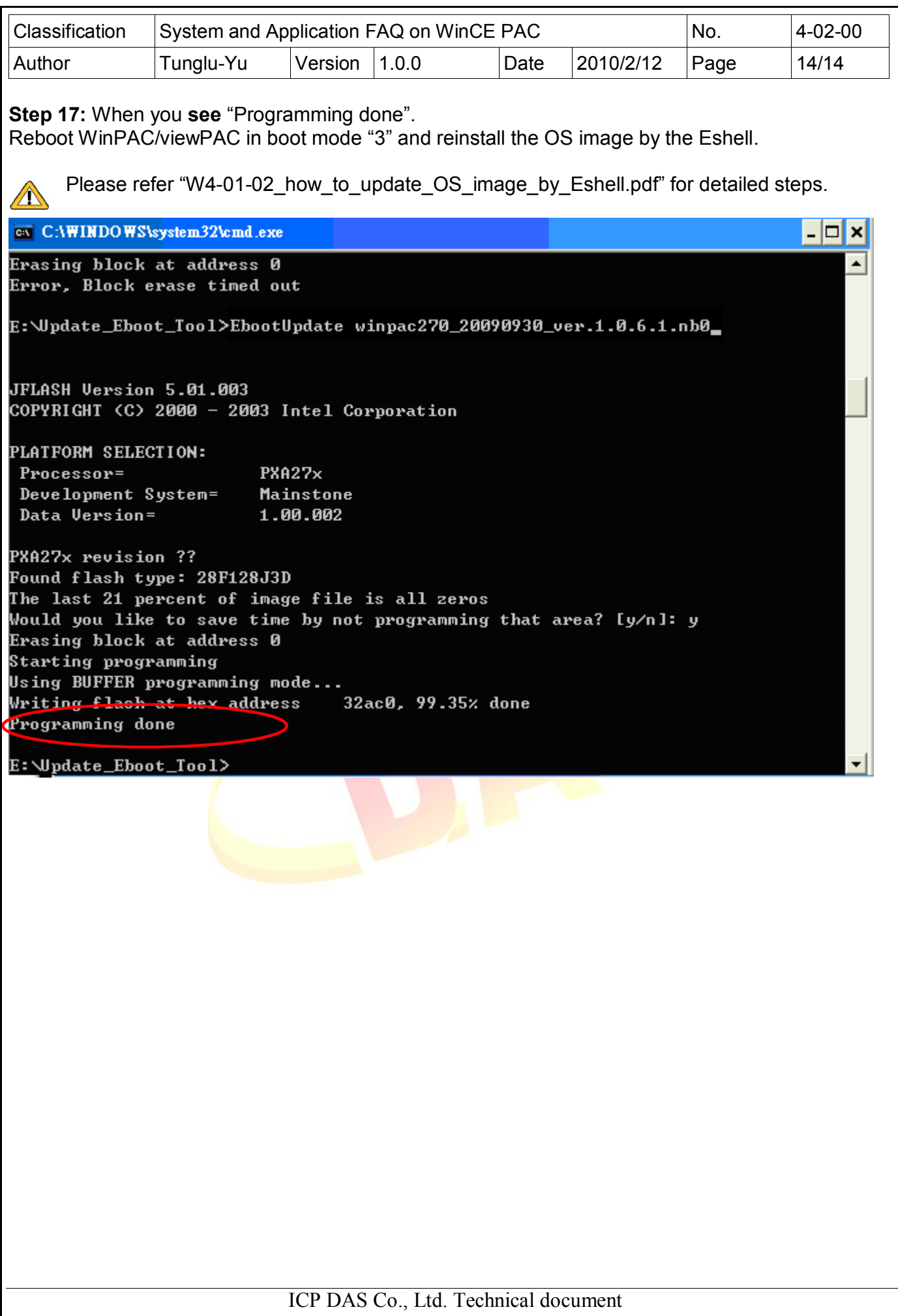